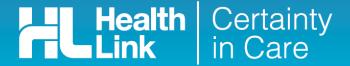

# **Quick Start Guide**

Sending a Work and Income Work Capacity medical certificate from Profile for Mac

Electronic submission (e-Lodgement) of Work and Income Work Capacity medical certificate is possible only through the HealthLink Online Forms from HISO-capable electronic medical record (EMR) systems.

The Work and Income Work Capacity medical certificate online form has been designed to make it easier for you to complete and submit a medical certificate for your patient electronically to Work and Income. This guide has been created to show you the key steps involved in completing a Work and Income medical certificate within Profile for Mac.

### 1. Launch the WINZ Form

Click on the Work and Income Work Capacity medical certificate online form (WINZ Form) from the Profile for Mac toolbar menu.

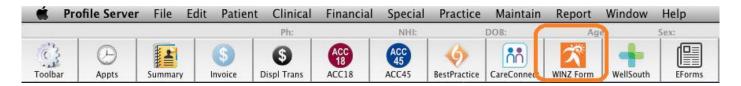

## 2. Open the patient record

Search for the patient and click on OK to open the WINZ form on the context of the selected patient.

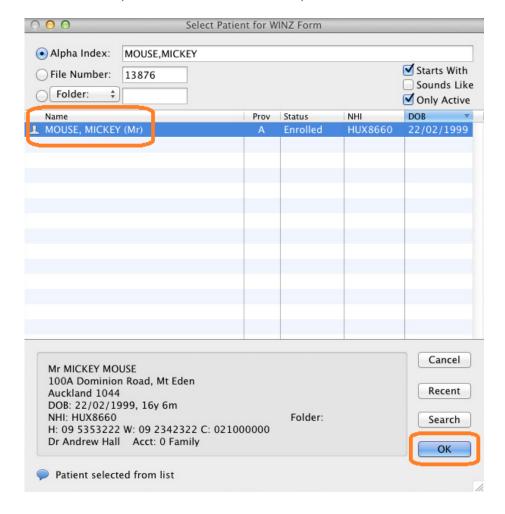

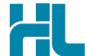

## 3. Complete the Work and Income Work Capacity medical certificate

The Work and Income Work Capacity medical certificate will display and is very similar in format and functionality to a DHB eReferral form.

Complete the relevant fields under each tab on the left. You can park the form if you want to work on it later.

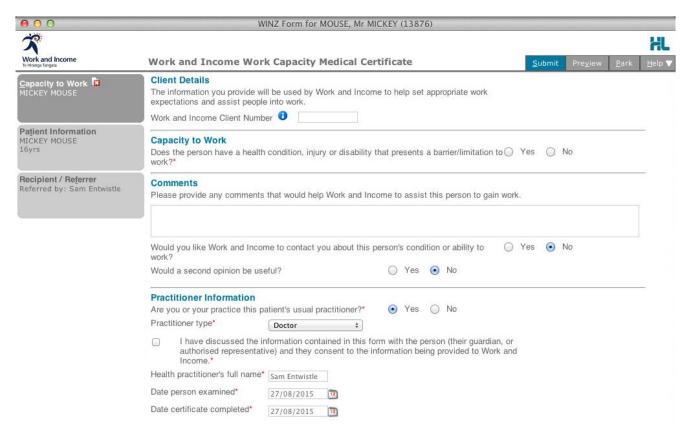

# 4. Submit the Work and Income Work Capacity medical certificate

Select the 'Submit' button when you are ready to send your form to Work and Income. The Work and Income Work Capacity medical certificate will be sent electronically via HealthLink.

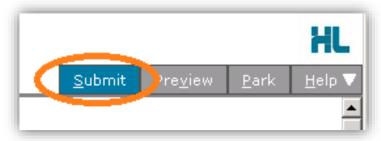

If you want to print a copy of the Work and Income Work Capacity medical certificate, select 'Print' at the end of your submitted form, remembering to select your default printer.

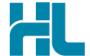

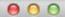

Patient Web Form for MOUSE, Mr MICKEY (13876)

# Work and Income Work Capacity Medical Certificate

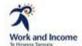

Patient: MICKEY MOUSE, 16yrs, M, DOB 22/02/1999, PH: Hme 09 5353222, Mob 021000000 100A Dominion Road, Mt Eden, Auckland 1044

Referred by: Sam Entwistle, Millstone Family Practice, NZMC 889843, PH 09 3580116, FAX 09 4433456

# Capacity to Work

#### Capacity to Work

Does the person have a health condition, injury or disability that presents a Yes barrier/limitation to work?

What are the barriers/limitations to work for the person from the health condition/injury or disability? patient is not able to stand for a long duration

Select at least one health condition, injury or disability (including READ code) that is presenting a barrier to full-time work

| Read Code | Description              | ACC Claim | Primary | 3 |
|-----------|--------------------------|-----------|---------|---|
| C108.13   | Type I diabetes mellitus | No        | Yes     |   |

When was the person's capacity to work reduced from? 11/08/2015

In the future is the persons capacity expected to (you can choose one or more options if applicable):

 Improve and allow them to regularly undertake full-time work with appropriate accommodations and support

What treatments and/or support is the person receiving to manage or improve their condition? physiotherapy

Currently, can the person undertake suitable and open employment if accommodations, support and services are provided?

Regularly fewer than 15 hours a week-with limitations

If you have answered 'yes with limitations', what type of work situations would be appropriate? sit down work

## 5. Hints and Tips

## a. Work and Income Work Capacity medical certificate help

Help for specific questions in the Work and Income Work Capacity medical certificate can be found by clicking on the clicking on the connext to relevant question on the form.

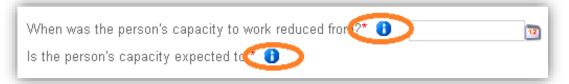

For details about the purpose of the Work and Income Work Capacity medical certificate and the information required go to the 'Help' menu and click on the link provided.

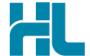

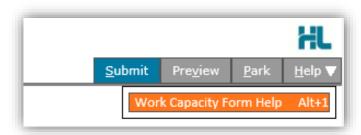

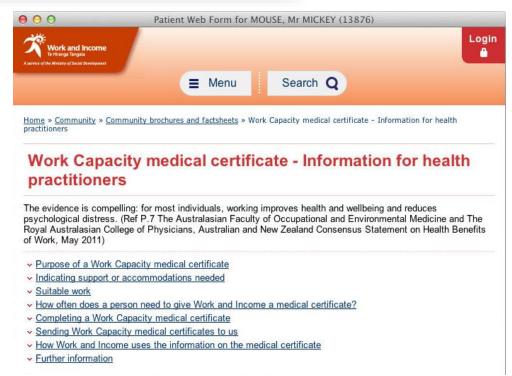

# b. Accessing parked WINZ Form from Profile for Mac

Parked Work and Income Work Capacity medical certificate forms are located at the EForms screen (click on the EForms icon within the Profile for Mac toolbar menu). The EForms display will show a list of forms that have been parked or submitted under the context of the selected patient. Select the parked form to open it.

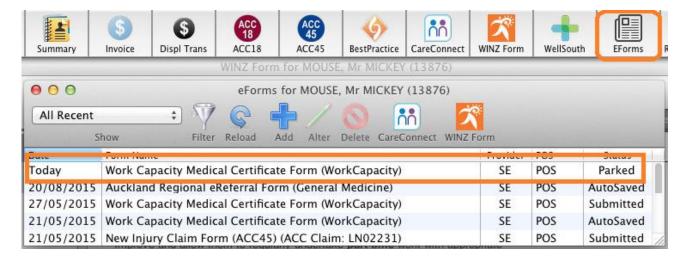

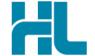

## c. Accessing submitted WINZ Form from Profile for Mac

Submitted Work and Income Work Capacity medical certificate forms are located at the EForms screen (click on the EForms icon within the Profile for Mac toolbar menu). The EForms display will show a list of forms that have been parked or submitted under the context of the selected patient. Select the submitted form to open it.

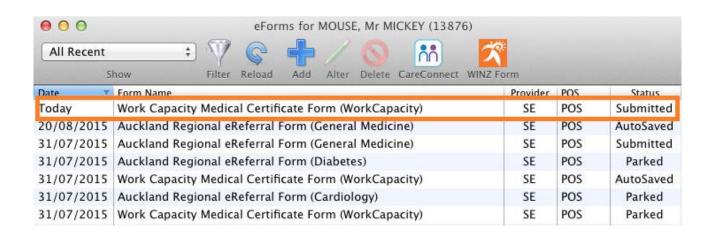

# For all queries, please call the HealthLink Customer Support Line:

Monday to Friday (except public holidays) 8am – 6pm Phone: 0800 288 887 Support email: helpdesk@healthlink.net

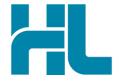

HealthLink Level 3, 13-15 Teed Street Newmarket Auckland 1023 New Zealand

www.healthlink.net info@healthlink.net

HealthLink delivers certainty in care to over 30,000 healthcare practitioners by integrating their computer systems and enabling them to exchange data quickly, reliably and securely.

0800 288 887 (NZ) 1800 125 036 (AU)